[wlan](https://zhiliao.h3c.com/questions/catesDis/163)接入 [IP](https://zhiliao.h3c.com/questions/catesDis/179) [wlan](https://zhiliao.h3c.com/questions/catesDis/165)安全 **[李晨光](https://zhiliao.h3c.com/User/other/202)** 2016-06-23 发表

本文档介绍无线用户通过HTTPS登录AC设备的配置举例。

本文档适用于使用Comware V7软件版本的无线控制器和接入点产品,不严格与具体硬件版本对 应,如果使用过程中与产品实际情况有差异,请参考相关产品手册,或以设备实际情况为准。 本文档中的配置均是在实验室环境下进行的配置和验证,配置前设备的所有参数均采用出厂时的 缺省配置。如果您已经对设备进行了配置,为了保证配置效果,请确认现有配置和以下举例中的 配置不冲突。

本文档假设您已了解WLAN接入、HTTPS方式登录设备等相关特性。

如图1所示,用户希望通过Web页面访问和控制AC。为了防止非法用户访问和控制设备,提高设 备管理的安全性,要求无线用户以HTTPS的方式登录Web页面,利用SSL协议实现用户身份验 证,并保证传输的数据不被窃听和篡改。本例中,Switch作为DHCP服务器,为AP和Client分配I P地址。AP与AC使用VLAN 100建立CAPWAP隧道, Client使用VLAN 200接入无线网络。

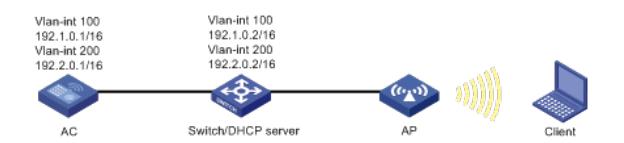

#### **1.1 配置步骤**

#### **1.1.1 配置AC**

(1) 配置AC的接口 # 创建VLAN 100及其对应的VLAN接口,并为该接口配置IP地址192.1.0.1/16。AP将获取该IP地 址与AC建立CAPWAP隧道。 system-view [AC] vlan 100 [AC-vlan100] quit [AC] interface vlan-interface 100 [AC-Vlan-interface100] ip address 192.1.0.1 16 [AC-Vlan-interface100] quit # 创建VLAN 200及其对应的VLAN接口,并为该接口配置IP地址192.2.0.1/16。AC将使用该接口 的IP地址和Client进行通信。 [AC] vlan 200 [AC-vlan200] quit [AC] interface vlan-interface 200 [AC-Vlan-interface200] ip address 192.2.0.1 16 [AC-Vlan-interface200] quit # 配置AC与Switch相连的接口GigabitEthernet 1/0/1的接口类型为Trunk,并允许VLAN 100和VL AN 200通过。 [AC] interface gigabitethernet 1/0/1 [AC-GigabitEthernet1/0/1] port link-type trunk [AC-GigabitEthernet1/0/1] port trunk permit vlan 100 200 [AC-GigabitEthernet1/0/1] quit (2) 配置无线服务 # 创建无线服务模板1,并进入无线服务模板视图。 [AC] wlan service-template 1 # 配置SSID为service。 [AC-wlan-st-1] ssid service # 配置无线服务模板的VLAN为200。 [AC-wlan-st-1] vlan 200 # 开启无线服务模板。 [AC-wlan-st-1] service-template enable [AC-wlan-st-1] quit (3) 配置AP

# 创建手工AP, 配置AP名称为ap1, 型号为WA4320-ACN, 序列号 为210235A1GUC158005091。 [AC] wlan ap ap1 model WA4320-ACN [AC-wlan-ap-ap1] serial-id 210235A1GUC158005091 # 进入ap1的Radio 1视图,并将无线服务模板1绑定到Radio 1上。 [AC-wlan-ap-ap1] radio 1 [AC-wlan-ap-ap1-radio-1] service-template 1 # 开启Radio 1的射频功能。 [AC-wlan-ap-ap1-radio-1] radio enable [AC-wlan-ap-ap1-radio-1] quit [AC-wlan-ap-ap1] quit (4) 配置通过HTTPS方式登录设备 # 创建PKI域1,并关闭CRL检查。(是否进行CRL检查,请以实际的使用需求为准) [AC] pki domain 1 [AC-pki-domain-1] undo crl check enable [AC-pki-domain-1] quit # 向PKI域中导入CA证书,证书文件格式为PEM编码,证书文件名称为root.pem。 [AC] pki import domain 1 pem ca filename root.pem # 向PKI域中导入本地证书,证书文件格式为PEM编码,证书文件名称为radius.pem。 [AC] pki import domain 1 pem local filename radius.pem Please input the password:\*\*\*\* # 创建SSL服务器端策略myssl, 指定该策略使用PKI域1。 [AC] ssl server-policy myssl [AC-ssl-server-policy-myssl] pki-domain 1 [AC-ssl-server-policy-myssl] quit # 配置HTTPS服务与SSL服务器端策略myssl关联。 [AC] ip https ssl-server-policy myssl # 开启HTTPS服务 [AC] ip https enable # 添加名称为usera的设备管理类本地用户, 密码为123, 服务类型为https, 用户角色为networkadmin。 [AC] local-user usera [AC-luser-manage-usera] password simple 123 [AC-luser-manage-usera] service-type https [AC-luser-manage-usera] authorization-attribute user-role network-admin [AC-luser-manage-usera] quit

# **1.1.2 配置Switch**

(1) 配置Switch的接口 # 创建VLAN 100及其对应的VLAN接口,并为该接口配置IP地址192.1.0.2/16。Switch将使用该 接口的IP地址和AC进行通信。 system-view [Switch] vlan 100 [Switch-vlan100] quit [Switch] interface vlan-interface 100 [Switch-Vlan-interface100] ip address 192.1.0.2 16 [Switch-Vlan-interface100] quit # 创建VLAN 200及其对应的VLAN接口,并为该接口配置IP地址192.2.0.2/16。Switch将使用该 接口的IP地址和Client进行通信。 [Switch] vlan 200 [Switch-vlan200] quit [Switch] interface vlan-interface 200 [Switch-Vlan-interface200] ip address 192.2.0.2 16 [Switch-Vlan-interface200] quit # 配置Switch与AC相连的接口GE1/0/1的接口类型为Trunk,并允许VLAN 100和VLAN 200通过 。

[Switch] interface gigabitethernet 1/0/1

[Switch-GigabitEthernet1/0/1] port link-type trunk

[Switch-GigabitEthernet1/0/1] port trunk permit vlan 100 200 [Switch-GigabitEthernet1/0/1] quit # 配置Switch与AP相连的接口GE1/0/2的接口类型为Trunk, 缺省VLAN为VLAN100, 并允许VLA N 100通过。 [Switch] interface gigabitethernet 1/0/2 [Switch-GigabitEthernet1/0/2] port link-type trunk [Switch-GigabitEthernet1/0/2] port trunk pvid vlan 100 [Switch-GigabitEthernet1/0/2] port trunk permit vlan 100 # 开启接口GE1/0/2的PoE接口远程供电功能。 [Switch-GigabitEthernet1/0/2] poe enable [Switch-GigabitEthernet1/0/2] quit (2) 配置DHCP服务器 # 开启DHCP服务。 [Switch] dhcp enable # 创建DHCP地址池100, 为AP动态分配网段为192.1.0.0/16, 网关为192.1.0.2的IP地址。 [Switch] dhcp server ip-pool 100 [Switch-dhcp-pool-100] network 192.1.0.0 16 [Switch-dhcp-pool-100] gateway-list 192.1.0.2 # 通过自定义选项的方式配置Option 43的内容,为AP指定AC的IP地址192.1.0.1,注意Option 4 3选项内容中最后四字节为c0010001 (192.1.0.1), 即为AC的IP地址。 [Switch-dhcp-pool-100] option 43 hex 8007000001c0010001 [Switch-dhcp-pool-100] quit # 创建DHCP地址池200, 为无线客户端动态分配网段为192.2.0.0/16, 网关为192.2.0.2的IP地址 。 [Switch] dhcp server ip-pool 200 [Switch-dhcp-pool-200] network 192.2.0.0 16

[Switch-dhcp-pool-200] gateway-list 192.2.0.2

[Switch-dhcp-pool-200] quit

# **1.2 验证配置**

Client连接到无线网络后,打开IE浏览器,输入网址[https://192.2.0.1](https://192.2.0.1/)进入登录页面。在登录页面 ,输入用户名usera,密码123进入AC的Web配置页面,实现对AC的访问和控制。

# **1.3 配置文件**

```
· AC:
#
vlan 100
#
vlan 200
#
wlan service-template 1
ssid service
vlan 200
service-template enable
#
interface Vlan-interface100
ip address 192.1.0.1 255.255.0.0
#
interface Vlan-interface200
ip address 192.2.0.1 255.255.0.0
#
interface GigabitEthernet1/0/1
port link-type trunk
port trunk permit vlan 100 200
#
local-user usera class manage
password hash
$h$6$FOrfdnZ2QRORxu7o$OK/dcQ/N/S7m+zrhpyh+xDm2aerS7vvN8WwFVuhQuk8hdeFjDtqz
PJthCen1ylElTkE7OqbCG5YhiRnjHtEr0g==
```
service-type https authorization-attribute user-role network-admin # pki domain 1 undo crl check enable # ssl server-policy myssl pki-domain 1 # ip https ssl-server-policy myssl ip https enable # wlan ap ap1 model WA4320-ACN serial-id 210235A1GUC158005091 vlan 1 radio 1 radio enable service-template 1 # · Switch: # dhcp enable # vlan 100 # vlan 200 # interface Vlan-interface100 ip address 192.1.0.2 255.255.0.0 # interface Vlan-interface200 ip address 192.2.0.2 255.255.0.0 # dhcp server ip-pool 100 network 192.1.0.0 mask 255.255.0.0 gateway-list 192.1.0.2 option 43 hex 8007000001C0010001 # dhcp server ip-pool 200 network 192.2.0.0 mask 255.255.0.0 gateway-list 192.2.0.2 # interface GigabitEthernet1/0/1 port link-type trunk port trunk permit vlan 100 200 # interface GigabitEthernet1/0/2 poe enable port link-type trunk port trunk permit vlan 100 port trunk pvid vlan 100 # · 配置AP的序列号时请确保该序列号与AP唯一对应,AP的序列号可以通过AP设备背

> · 本举例采用离线导入方式获取证书,需要提前将对应的证书通过FTP、TFTP等方式 加载到设备上。证书中包含有效时间,请确保使用的证书在有效期内,以避免证书导入失 败。

面的标签获取。